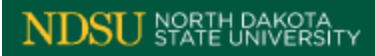

Office: 701-231-6200 Fax: 701-231-6126 Email: ndsu.bisonconnection@ndsu.edu

Student Financial **Services** NDSU Dept. 5240 P.O. Box 6050 Fargo, ND 58108-6050 Financial Aid Award Notice Academic Year: 2014-2015 Notification: Initial

Dear Student,

We are pleased to offer you financial assistance for the 2014-15 academic year as indicated below. Please be aware that we are required by federal regulations to make adjustments to your award at any time, based on additional information which may become available regarding your eligibility. Federal assistance is subject to current standards of Satisfactory Academic Progress (SAP), verification, and the availability of funds. Revisions may also be a result of a waiver, or scholarship, etc.

- Please read any enclosure thoroughly and review the message codes (if any) for each award line.
- Read the Standards of Satisfactory Academic Progress (SAP), Consumer Information and Financial Aid Withdrawal Policy available at *www.ndsu.edu/bisonconnection/finaid/* and be fully aware of your rights and responsibilities in regard to this financial aid offer.
- Accept, decline or change your award per the instructions on the reverse side of this award notice.

You will receive email notification via your NDSU email account when there are revisions to your financial aid award.

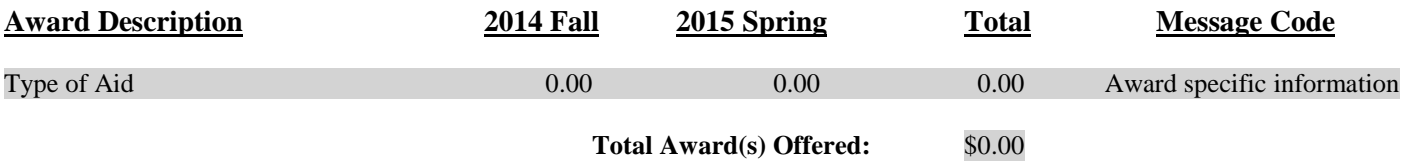

## **Award Messages**

Other award information

**AWARD NOTICE AND THE FINANCIAL AID PROCESS**

## **NORTH DAKOTA STATE UNIVERSITY – STUDENT FINANCIAL SERVICES**

This award notice shows the types and amounts of financial aid you have been awarded. To accept, decline or decrease your aid, you are required to go to Campus Connection.

## IMPORTANT!

**Please complete the instructions in the order outlined below to ensure your award acceptance (or decline) is processed correctly. Award(s) will be accepted within 24 hours once completed successfully**.

## **Log in to the CAMPUS CONNECTION STUDENT CENTER at:** *www.ndsu.edu/bisonconnection/connect/*

- Select: **ENTER CAMPUS CONNECTION STUDENT PORTAL**
- Enter your User ID and Password in the **Campus Connection Sign In** area. If you do not know your User ID or Password, call the NDUS Help Desk at: 1-866-457-6387
- When you have successfully logged in to the Campus Connection portal, click on the "**Student Center**" link on the left side of the screen.
- Click on the "**Accept/Decline Awards**" link under the "**Finances**" section
- Click on the aid year you wish to view in the main body of the page. **Use "2015" for enrollment periods July 1, 2014 – June 30, 2015**
- Read and respond to the Funds Authorization Statement
- Accept your award(s) by checking the "**Accept**" box for each award (or by clicking the "**Accept All**" button). Please note some types of aid may already be accepted on your behalf.
- If you are accepting a Federal Perkins Loan, please complete the Master Promissory Note (MPN) available at the time you accept this loan.
- Click the "**Submit**" button.
- When prompted, click "**Yes**" to save. If prompted, click "**OK**" to confirm.
- To notify Student Financial Services of any scholarships or any awards that are not reflected on your Award Package, click on the "**Contact FA**" link on the bottom of the Award Package page. You can select what "**Request Type**" you are making and then "**Enter the Request Details**" you want to submit. When completed with the details, click the "**Save**" button.
- Check your Campus Connection Student Center area periodically to view any "**Holds**" or "**To Do Lists**".
- Monitor the Finances section of the Student Center to check for any charges due or changes to your financial aid award.
	- ⋗ **REMINDER: Customer Account Services does NOT send out paper statements!** You are required to monitor your account balance at this site.
	- $\mathbf{r}$ If you have any questions regarding your charges or balance due, please contact Bison Connection at: 1-866-924-8969.
- After accepting your award, go to: *www.ndsu.edu/bisonconnection/finaid/loans/federalloans/* Here you will be able to view important information regarding additional steps which may be required to process Federal Direct or Federal Perkins loan(s) you may have accepted.
- To assure future financial aid eligibility, review the Standards of Satisfactory Progress (SAP) at *www.ndsu.edu/bisonconnection/finaid/sap/*